version-11-08 client-11-08

## **Déploiement d'un poste client**

Veuillez prendre connaissance du [principe général de déploiement des postes.](https://docs.abuledu.org/11.08/principe_de_deploiement_d_un_poste_client)

## **Pour un poste Windows**

Attention, pour déployer automatiquement un poste windows, il est nécessaire de disposer d'une maquette existante sur votre serveur (cas des revendeurs de Ex-Ryxeo).

Procédure pour déployer un poste windows : 20140724-abuledu-guide de deploiement clients.pdf

## **Pour un poste client lourd Linux**

Déployer un poste linux AbulÉdu "Client" se déroule de la même manière quelle que soit la version :

- client AbulÉdu 11.08 sur serveur 11.08
- client AbulÉdu 15.08 sur serveur 11.08

Il faut donc au préalable avoir installé une maquette sur le serveur puis suivre les étapes suivantes :

**Attention :** pour un client AbulÉdu 15.08 (seulement 15.08) il faut d'abord créer sur le serveur le dépôt logiciel correspondant (trusty). Pour cela il faut se connecter au serveur (soit directement soit en ssh) et s'identifier en root. Une fois identifié en root, taper la commande :

horizon-apt-download-pc64-trusty.sh

La démarche commune aux versions 11.08 et 15.08 :

- se connecter sur l'interface web d'administration (webadmin)
- cliquer sur l'onglet "gestion des postes"
- cliquer sur l'icone la plus à droite sur la ligne du poste qu'on souhaite "redéployer"
- choisir "restaurer … depuis une image stockée sur le serveur"
- choisir l'image **abuledu-client-lourd-11.08** (ou 15.08)

Et redémarrer le poste en amorçage réseau … Tout le reste est automatique, il suffit de patienter !

Voir la description en image de [cette procédure pour les clients 15.08.](https://docs.abuledu.org/2015/abuledu_client_15.08/deploiement_de_la_version_client_15.08)

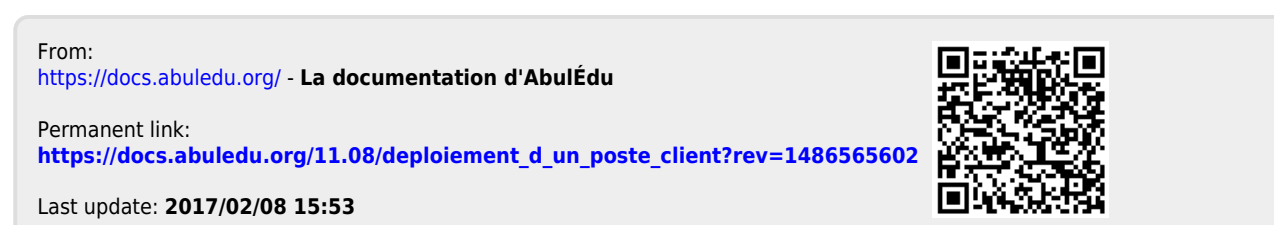